# Invocation : <prog name> <volume name> # import xml.etree.ElementTree as ETree import sys from subprocess import Popen, PIPE glfsCmd = Popen(['gluster',  $\overline{v}$  vol $\overline{v}$ . 'status', sys.argv[1], 'detail', '--xml'],stdout=PIPE) # cmdOut will be a string object  $r =$   $\frac{1}{2}$   $\frac{1}{2}$   $\frac{1}{$ # Parse the string, making an xml object xmlRoot = ETree.fromstring(cmdOut) # Return a list of 'sizeTotal' elements brickSize = xmlRoot.findall('.//sizeTotal') # Return a list of 'sizeFree' elements brickFree = xmlRoot.findall('.//sizeFree') # Just count the number of 'path' elements in # the XML to indicate the number of bricks in the # volume numBricks = len(xmlRoot.findall('.//path')) # Loop through each brickSize element, forming a # new list of values, that are then sum'd rawTotal = sum([float(thisBrick.text) for thisBrick in brickSize]) rawFree = sum([float(thisBrick.text) for thisBrick in brickFree]) pctUsed = ((rawTotal-rawFree)/rawTotal) print "\nVolume Name: " + sys.argv[1] print "Number of Bricks %5d" % (numBricks) print "Raw Volume Size %5.02f (GB)" %  $^{\circ}$ (rawTotal/1024\*\*3) print "Raw Free %5.02f (GB)" %  $\text{(rawFree/1024**3)}$ <br>print "%% Used %5.02f\n" % (pctUsed) **TroubleShooting** Gluster uses the following log locations to record events and activity within the cluster geo-replication

/var/log/glusterfs/geo-replication/\*

self-heal operations /var/log/glusterfs/glustershd.log

#### NFS access

/var/log/glusterfs/nfs.log

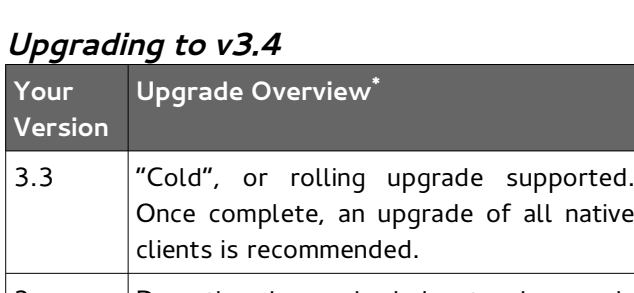

3.x Downtime is required due to changes in the location of config files and xlators.

native

**\*** Further detail is available on gluster.org

# **Recommended Configuration Limits**

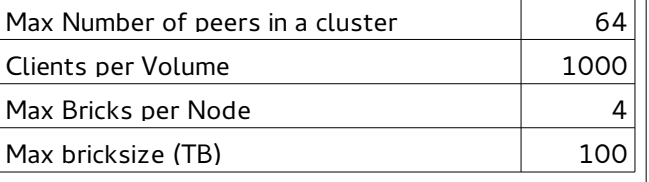

# **Useful Links**

**Web**

[http://www.gluster.org](http://www.gluster.org/) [http://forge.gluster.org](http://forge.gluster.org/)

### **IRC Channel**

irc.gnu.org#gluster

### **Mail Lists**

[gluster-users@gluster.org](mailto:gluster-users@gluster.org) [gluster-devel@nongnu.org](mailto:gluster-devel@nongnu.org)

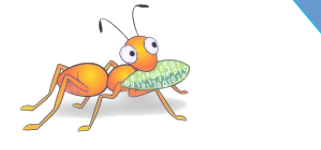

ORAN

# **Gluster 3.4 Pocket Reference**

### **Architectural Overview**

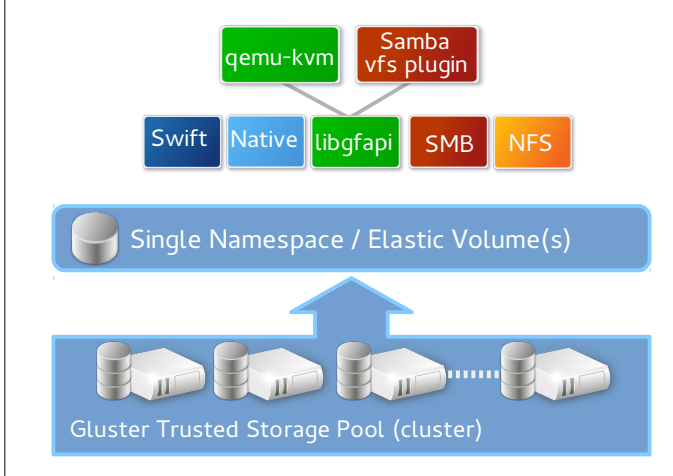

## **Configuration Overview**

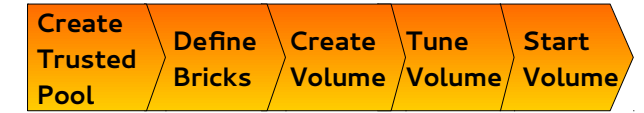

## **Managing Cluster Membership**

Adding a node peer probe <node name>

Removing a node peer detach <node name>

Querying status of the cluster (2 options) peer status pool list

# **Configuring Bricks**

Bricks should be configured with the LVM for future flexibility and enhanced management. The following steps prepare an empty disk for use as a gluster brick, using /dev/sdb as an example device.

- 1. pvcreate /dev/sdb
- 2. vgcreate <vg\_name> /dev/sdb
- 3. lvcreate  $-n$ <br/> $\leq$ lv name> -l 100%PVS \ <vg\_name> /dev/sdb
- 4. mkfs.xfs -i size=512 <ly path>

Once the LV is prepared, update fstab. Additional steps may be necessary if the disk device is a RAID LUN to ensure the device is aligned with the geometry of the underlying RAID group.

### **Managing Volumes**

The process for creating a volume

- 1. Ensure bricks are available
- 2. vol create <vol-name> ...
- 3. vol set <vol-name> <key> <value>
- 4. vol start <vol-name>

Use "vol help" for the complete syntax

#### **Expanding a volume**

Distributed volumes may be expanded by any number of bricks, but replicated volumes must be expanded in units of the replication factor (i.e. if volume is a replica 2, expansion must be in multiples of 2 bricks/nodes)

> vol add-brick <vol-name> <br <br <>>

#### **Shrinking a volume**

To remove bricks from a volume you must use the '**start**' parameter to avoid data loss!

> vol remove-brick <vol-name> <brick> **start**

### **Server Mount Options (fstab)**

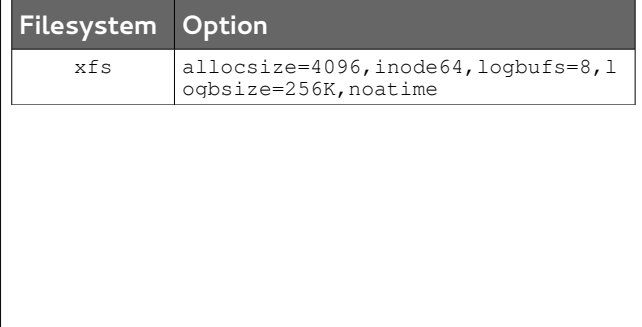

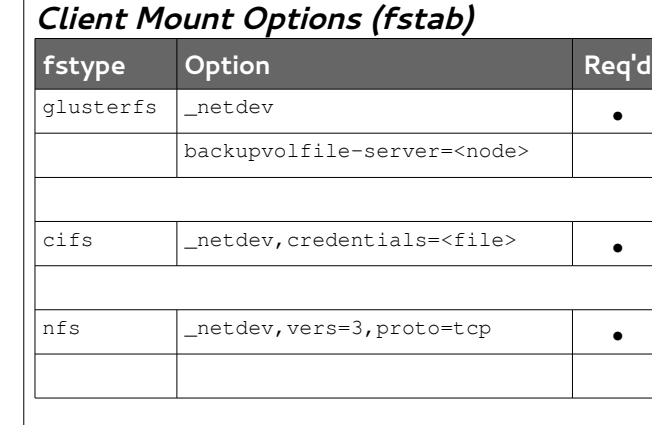

### **Common Tuning Options**

The following parameters are set via;

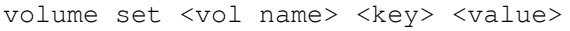

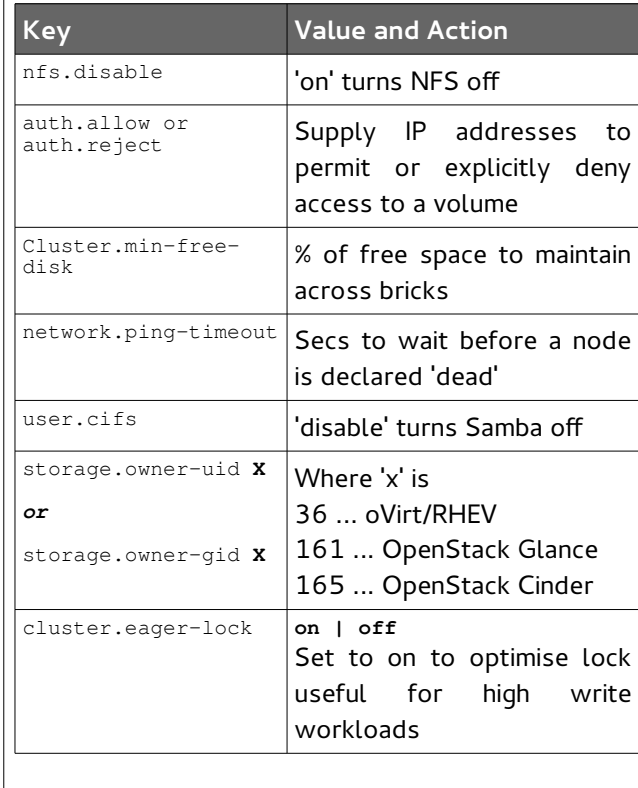

# **Using xattr's**

#### Which bricks is my file stored on?

getfattr -d -e text -m . -n \ trusted.glusterfs.pathinfo <file\_path\_name>

#### Reusing a brick (after the volume is deleted)

setattr -x trusted.gfid <br/>brick path> setfattr -x trusted.glusterfs.volume-id \ <br />brick path>

### **Cross Protocol Data Access**

Although a gluster trusted pool can be configured to provide support for multiple protocols simultaneously, data access across these protocols has restrictions due to the locking semantics inherent in each protocol. The table below defines which protocols can be used concurrently on the same volume.

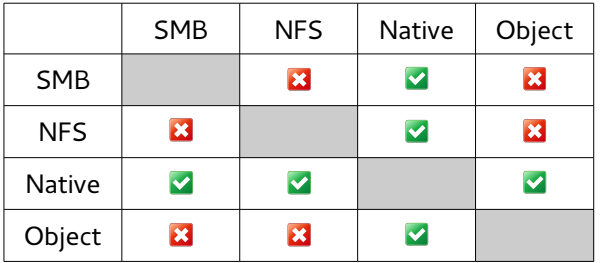

### **Scripting**

Version 3.4 introduced the ability to generate command output in xml format using the --xml parameter. The example below shows how this can be used from python to form the basis of server side automation scripts.

The example below uses the python xml.etree.ElementTree module to parse the output. In this instance, the program prints the raw capacity values (size, used, pct used), with the brick count for a given volume.

#!/usr/bin/env python

# Run the gluster command natively first to

# understand the xml layout. #